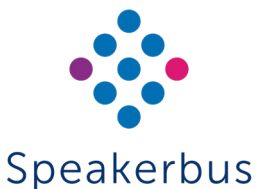

# Quick Start Guide iD712

# Revision 10

MAKING A CALL

- Key Pad Dial number on keypad OR
- Directories Press f1 (MENU) Press 2 (Directories) Press 1, 2, 3 or **4** for the appropriate directory option • Using ▲ and ▼ highlight the appropriate name and press OK. If you selected option 4 (Location) you will need to select a place location followed by selecting the appropriate name and then press OK. OR
- Call Register Press f1 (MENU) Press 3 (Call Register) Press 1, 2, 3, 4 or 5 for the appropriate call register • Using ▲ and ▼ highlight the appropriate name and number and press OK .
- Speed Dials Ensure the appropriate speed dial page is displayed Press the appropriate speed dial key.

#### RECEIVING A CALL

A received point to point or group call is indicated by an audible beep, and the screen displaying the caller's name and dial number. Talk when the call is connected. The voice path is automatically opened when the call is connected.

#### ENDING CALLS

Press X .

#### LAST CONNECTION RE-DIAL

Press f2 .

#### MUTE MICROPHONE DURING CALL

- 1. Press f3 (MUTE MIC).
- 2. Press f3 (UN-MUTE) again to remove mute.

#### ACTIVATE PRIVACY

- 1. Press f1 (MENU).
- 2. Press 5 (Intercom Privacy).

The privacy icon is displayed in the icon side bar. Repeat above steps to turn off privacy.

#### ACCEPT CALL IN PRIVACY MODE

When privacy is enabled the screen displays the name and extension of the calling party for active incoming calls. The following text is also displayed: [calling party's name] [calling party's extension] Calling. Press OK key to accept .

Press OK to accept the incoming call.

#### CALLING AN INTERCOM THAT HAS PRIVACY TURNED ON

When calling an intercom that has privacy turned on, your intercom will display the following text: [called party's name] [called party's extension] Intercom call.

You will need to wait for the called party to answer before the call is connected. Press X if the called party does not answer.

#### **DIRECTORIES**

The Directory lists are contained within the *Directories* menu and can be viewed by pressing:

- 1. f1 (MENU).
- 2. Press 2 (Directories).
- 3. Using ▲ and ▼ highlight the appropriate directory and press the OK key. Directories contain the following options:
- Global Contains a list of seated and un-seated users.
- Personal Contains a list of personal users.
- Group Call Contains a list of groups the user is a member of.
- **Location Contains a list of remote sites.**
- Voice Services Contains a list of voice services the user can use.
- Speed Dials Contains four speed dial pages

#### DIRECTORY SEARCH

Each directory within the *Directories* option contains an alphabetical search facility. This allows one to quickly locate a contact, remote site or broadcast.

#### LISTEN TO A HOOT SERVICE

- 1. Press f1 (MENU).
- 2. Press f4 (NEXT>) to display *Program* .
- 3. Ensure Select Voice Service is highlighted and press OK. This displays a list of voice services.
- 4. Using ▲ and ▼ highlight the appropriate voice service and press OK.

#### TALKING BACK TO A HOOT SERVICE

If it is possible to talk back to a hoot service the screen will display the following text: Press "T" to talk .

- To talk back to a hoot service:
- 1. Press and hold T (where applicable).

#### MUTE HOOT SERVICE

- 1. Press f3 (MUTE VS).
- 2. Press f3 (UN-MUTE) again to remove mute.

#### CLEARING A HOOT SERVICE

- 1. Press f1 (MENU).
- 2. Press f4 (NEXT>) to display *Program* .
- 3. Ensure Clear Voice Service is highlighted and press OK.

#### GROUP CALL

#### MAKING A GROUP CALL USING KEY PAD

- 1. Dial the number using the key pad.
- 2. If the group call is an Answerback to Owner type (a) make request when call is connected, (b) press the \* (star) key when finished making request and (c) and wait for response. OR

If the group call is a Mixing Group Call (Conference) type, talk when call is connected.

#### MAKING A GROUP CALL USING DIRECTORIES

- 1. Press f1 (MENU) to display *Main* .
- 2. Press 2 (Directories).
- 3. Press 3 (Group Call).
- 4. Using ▲ and ▼ highlight the appropriate group and press OK.
- 5. If the group call is an Answerback to Owner type (a) make request when call is connected, (b) press the \*T ( key when finished making request and (c) wait for response. OR

If the group call is a Mixing Group Call (Conference) type, talk when call is connected.

Published Date: 29 July 2022 Guide Reference: QS712/R10

#### TALKING ON A GROUP CALL

Talk if you initiated the call or press \*T (if applicable) to talk.

#### RESPOND TO GROUP CALL INITIATOR

- 1. Press the \*T key to establish point to point connection.
- 2. Talk when call is connected.

### SPEED DIALS

#### ADDING SPEED DIALS

- 1. If the idle (home) screen is displayed press ▲ or ▼ to display speed dials.
- 2. Ensure the appropriate speed dial page is displayed using ▲ and ▼ if required.
- 3. Select a blank speed dial by pressing the appropriate key pad number key  $(1 - 8)$ .
- 4. Using **▲** and  $\blacktriangledown$  highlight and select (using OK) the appropriate directory followed by selecting the required name/group.

#### REMOVING SPEED DIALS

- 1. Press f1 (MENU).
- 2. Press f4 (NEXT>).
- 3. Press 3 (Speed Dials).
- 4. Press 2 (Delete).
- 5. If required, use ▲ and ▼ to display the appropriate speed dial page.
- 6. Using key pad numbers 1 8 press the required speed key.

# STATUS ICONS

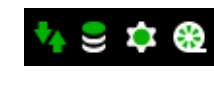

Please ensure these icons look identical to the icons displayed on the left hand side. If these icons are a different colour to what is displayed, please contact your System Administrator.

# iD712 FRONT VIEW ILLUSTRATION

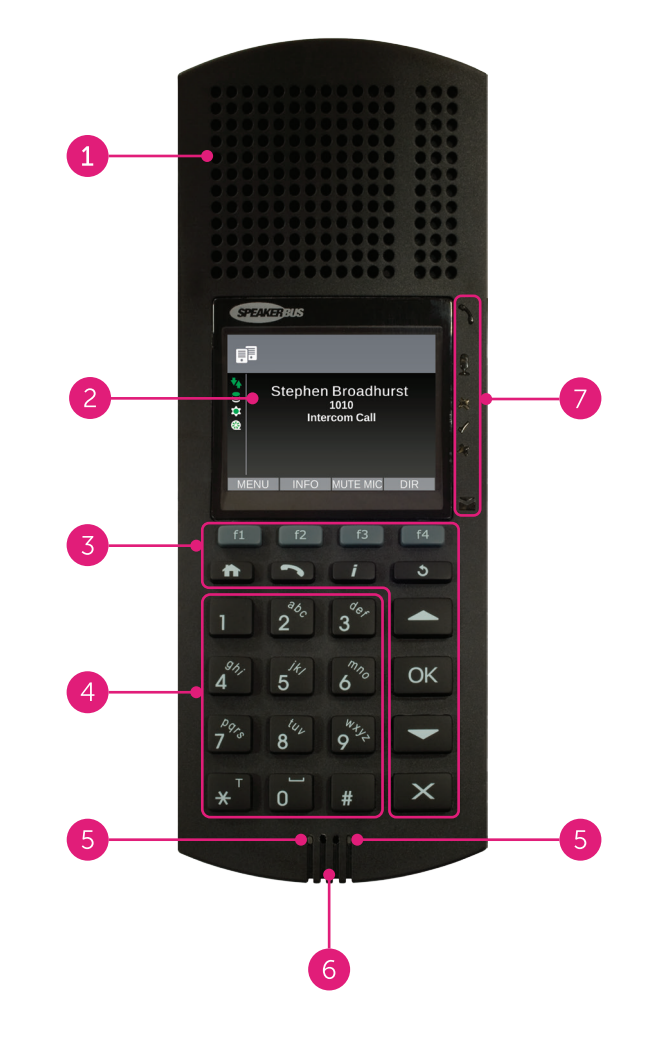

# iD712 FRONT VIEW DESCRIPTION

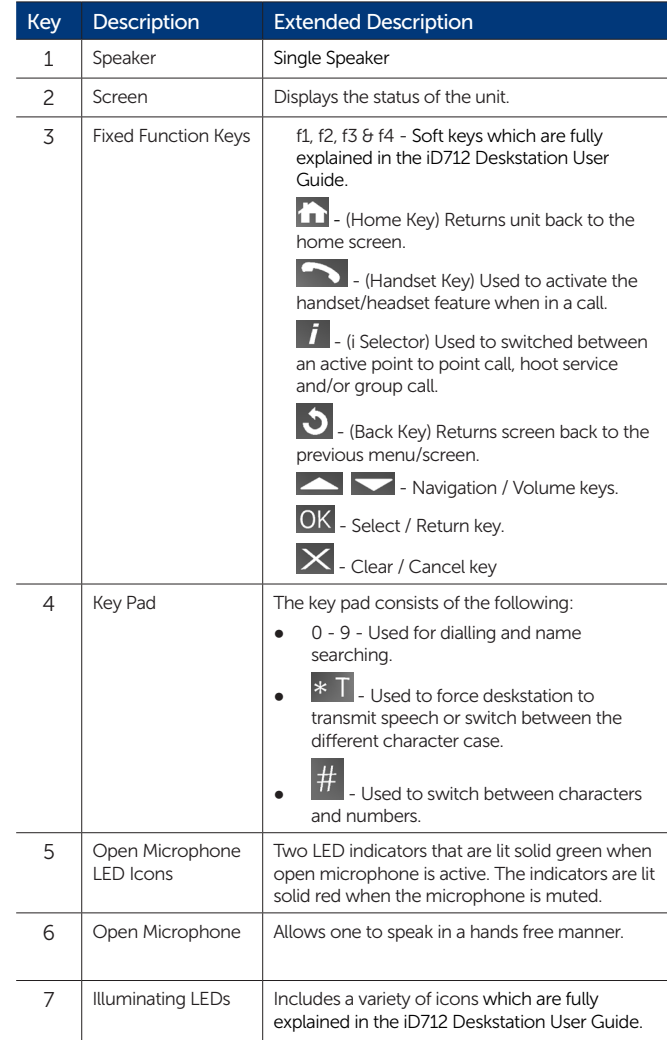